# **OnToma**

*Release 0.0.5*

**Mar 26, 2018**

# **Contents**

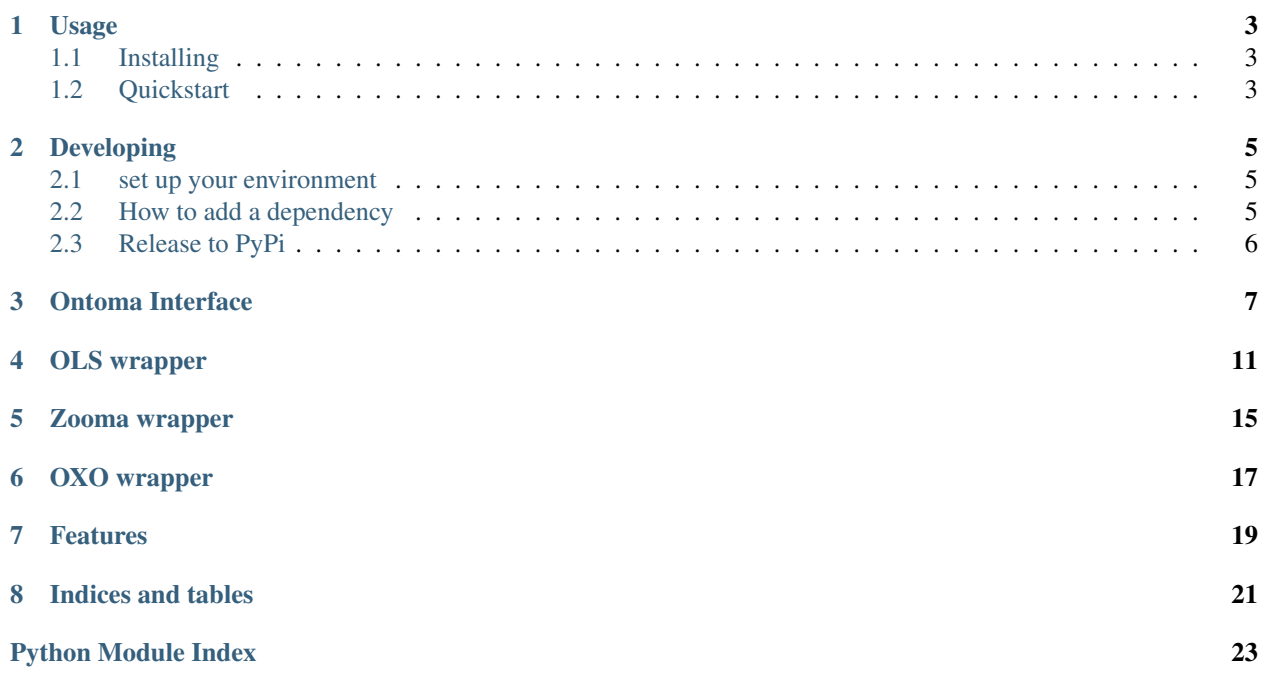

OnToma is a python module that helps you map your disease/phenotype terms to the ontology we use in the Open Targets platform.

The ontology we use in the Open Targets platform is a subset (aka. \_slim\_) of the EFO ontology \_plus\_ any HPO terms for which a valid EFO mapping could not be found.

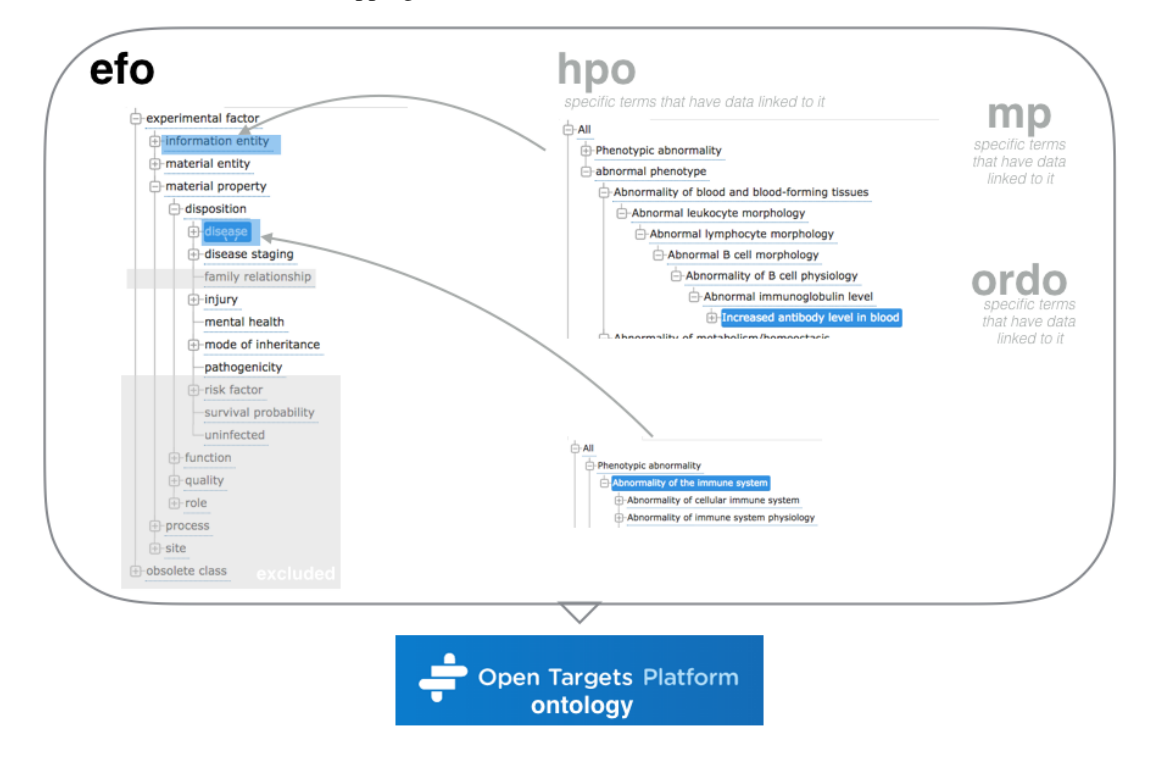

This package tries to take the final structure into account and avoids mapping to terms that are not currently in the ontology

Contents:

OnToma is a python module that helps you map your disease/phenotype terms to the ontology we use in the Open Targets platform.

The ontology we use in the Open Targets platform is a subset (aka. *slim*) of the EFO ontology *plus* any HPO terms for which a valid EFO mapping could not be found.

*features*

- Wrap OLS, OXO, Zooma in a pythonic API
- Always tries to output full URI
- Tries to find mappings iteratively using the faster methods first
- Checks if mapping is in the subset of EFO that gets included in the Open Targets platform
- *tries to* follow the procedure highlighted in https://github.com/opentargets/data\_release/wiki/EFO-Ontology-Annotation-Process

# CHAPTER<sup>1</sup>

### Usage

### <span id="page-6-1"></span><span id="page-6-0"></span>**1.1 Installing**

pip install ontoma

### <span id="page-6-2"></span>**1.2 Quickstart**

Looking for a disease or phenotype string is simple:

```
from ontoma import OnToma
otmap = OnToma()
print(otmap.find_term('asthma'))
#outputs:
'http://www.ebi.ac.uk/efo/EFO_0000270'
```
or the command line version:

ontoma -i <input\_file> -o <output\_file>

where input file can be replaced with - to read from stdin and write to stdout.

For eg.

echo 'asthma' | ontoma - test.txt

will output a file test.txt containing the result, where it came from and the degree of confidence of the match (one of {match, fuzzy, check}):

http://www.ebi.ac.uk/efo/EFO\_0000270 EFO OBO match

More detailed documentation is at http://ontoma.readthedocs.io/en/stable/

## Developing

### <span id="page-8-1"></span><span id="page-8-0"></span>**2.1 set up your environment**

First clone this repo

git clone https://github.com/opentargets/OnToma.git

[Install pipenv](https://pipenv.readthedocs.io/en/latest/install/#homebrew-installation-of-pipenv) and then run

pipenv install --dev

to get all development dependencies installed.

Test everything is working:

pipenv run pytest

if you don't like pipenv you can stick with the more traditional setuptools/virtualenv setup:

```
git clone https://github.com/opentargets/OnToma.git
virtualenv -p python3 venv
source venv/bin/activate
pip install --editable .
```
### <span id="page-8-2"></span>**2.2 How to add a dependency**

#### Add to both pipenv AND setup.py

To add a dep for a library, add it by hand to setup.py, then add it separately to Pipfile, so that it shows up both as a transitive dependency and in your locked dev environment

# <span id="page-9-0"></span>**2.3 Release to PyPi**

Simply run ./bumpversion.sh

The script will tag, push and trigger a new CI run. The package will be automatically uploaded to pypi.

## Ontoma Interface

<span id="page-10-1"></span><span id="page-10-0"></span>main interface class

```
class ontoma.interface.OnToma
    Open Targets ontology mapping wrapper
```
The output should always be a EFO/OpenTargets ontology URI.

#### **Example**

Initialize the class (which will download EFO,OBO and others):

**>>>** t=OnToma()

We can now lookup "asthma" and get:

```
>>> t.efo_lookup('asthma')
'http://www.ebi.ac.uk/efo/EFO_0000270'
```
Notice we always tend to return a full IRI

Search by synonyms coming from the OBO file is also supported

```
>>> t.efo_lookup('Asthma unspecified')
'http://www.ebi.ac.uk/efo/EFO_0000270'
```
Reverse lookups uses the get\_efo\_label() method

```
>>> t.get_efo_label('EFO_0000270')
'asthma'
>>> t.get_efo_label('EFO:0000270')
'asthma'
```
Similarly, we can now lookup "Phenotypic abnormality" on HP OBO:

```
>>> t.hp_lookup('Phenotypic abnormality')
'http://purl.obolibrary.org/obo/HP_0000118'
>>> t.hp_lookup('Narrow nasal tip')
'http://purl.obolibrary.org/obo/HP_0011832'
```
#### OMIM code lookup

```
>>> t.omim_lookup('230650')
'http://www.orpha.net/ORDO/Orphanet_354'
```

```
>>> t.zooma_lookup('asthma')
'http://www.ebi.ac.uk/efo/EFO_0000270'
```
Searching the ICD9 code for 'other dermatoses' returns EFO's skin disease:

```
>>> t.icd9_lookup('696')
'EFO:0000676'
```
There is also a semi-intelligent wrapper, which tries to guess the best matching strategy:

```
>>> t.find_term('asthma')
'http://www.ebi.ac.uk/efo/EFO_0000270'
>>> t.find_term('615877',code='OMIM')
'http://www.orpha.net/ORDO/Orphanet_202948'
```
#### It returns *None* if it cannot find an EFO id:

```
>>> t.find_term('notadisease') is None
True
```
#### **efo\_lookup**(*name*)

Searches the EFO OBO file for a direct match

#### **efo\_to\_name**

#### **find\_term**(*query*, *code=None*)

Finds the most likely EFO code for a given string or ontology code.

If the code argument is passed, it will attempt to perform an exact match amongst the mappings available.

If only a string is passed, it will attempt to match it against mappings, but will try using the EBI SPOT APIs if no match is found, until a likely code is identified

TODO suggestions and fuzzy search should be returned. A specific exception should be crafted and handled.

#### Parameters

- **query**  $(str)$  the disease/phenotype to be matched to an EFO code
- **code** accepts one of "ICD9CM", "OMIM" TODO expand to more ontologies If a code is passed, it will attempt to find the code in one of our curated mapping datasources. Defaults to None.

Returns A valid OT ontology URI. *None* if no EFO code was found

#### **get\_efo\_label**(*efocode*)

Given an EFO short form code, returns the label as taken from the OBO

#### **hp\_lookup**(*name*)

Searches the HP OBO file for a direct match

#### <span id="page-12-0"></span>**hp\_to\_name**

**icd9\_lookup**(*icd9code*) Searches the ICD9CM <=> EFO mappings returned from the OXO API

#### **logger = None**

Initialize API clients

#### **name\_to\_efo**

#### **name\_to\_hp**

**omim\_lookup**(*omimcode*) Searches our own curated OMIM <=> EFO mappings #FIXME assumes the first is the best hit. is this ok?

#### **otzooma\_map\_lookup**(*name*)

Searches against the curated OpenTargets mapping we submitted to zooma.

These mappings are usually stored on github. NOTE: this is not a lookup to zooma API

#### **oxo\_lookup**(*other\_ontology\_id*, *input\_source='ICD9CM'*)

Searches in the mappings returned from the EBI OXO API.

The function should return an EFO code for any given xref, if one exists.

#### Parameters

- **other\_ontology\_id** the code that should be mapped to EFO
- **input** source an ontology code. Defaults to 'ICD9CM'. Available ontologies are listed at <https://www.ebi.ac.uk/spot/oxo/api/datasources?fields=preferredPrefix>

Returns the EFO code

Return type str

#### **zooma\_lookup**(*name*)

Searches against the EBI Zooma service for an high confidence mapping

#### ontoma.interface.**make\_uri**(*ontology\_short\_form*)

Transform a short form ontology code in a full URI. Currently works for EFO, HPO, ORDO and MP.

Parameters ontology\_short\_form - An ontology code in the short format, like 'EFO:0000270'. The function won't break if a valid URI is passed.

Returns A full URI. Raises a *ValueError* if the short form code was not one of the supported ones.

#### **Example**

```
>>> make_uri('EFO:0000270')
'http://www.ebi.ac.uk/efo/EFO_0000270'
```

```
>>> make_uri('HP_0000270')
'http://purl.obolibrary.org/obo/HP_0000270'
```

```
>>> make_uri('http://purl.obolibrary.org/obo/HP_0000270')
'http://purl.obolibrary.org/obo/HP_0000270'
```

```
>>> make_uri('TEST_0000270')
Traceback (most recent call last):
```
...

ValueError: Could not build an URI. Short form: TEST\_0000270 not recognized

## OLS wrapper

#### <span id="page-14-1"></span><span id="page-14-0"></span>OLS API wrapper

Original code borrowed from [https://github.com/cthoyt/ols-client/blob/master/src/ols\\_client/client.py](https://github.com/cthoyt/ols-client/blob/master/src/ols_client/client.py)

- Removed ontology and term methods.
- Added details/parameters for all search methods

TODO: check input parameters are valid

```
class ontoma.ols.OlsClient(ols_base=None, ontology=None, field_list=None,
                               query_fields=None)
    Wraps the functions to query the Ontology Lookup Service.
```
**>>>** ols = OlsClient() **>>>** ols.search('asthma')[0]['iri'] 'http://purl.obolibrary.org/obo/NCIT\_C28397'

You can search in other ontologies and pass all other parameters accepted by OLS

```
>>> ols.search('lung',ontology='uberon')[0]['iri']
'http://purl.obolibrary.org/obo/UBERON_0002048'
```
besthit() simply returns the first element:

```
>>> ols.besthit('lung',ontology='uberon')['iri']
'http://purl.obolibrary.org/obo/UBERON_0002048'
```
*exact=True* forces an exact match:

```
>>> ols.besthit('hypogammaglobulinemia',ontology='efo')['label']
'Osteopetrosis - hypogammaglobulinemia'
```

```
>>> ols.besthit('hypogammaglobulinemia',ontology='efo',exact=True) is None
True
```

```
>>> r = ols.search('asthma',ontology=['efo'],query_fields=['synonym'],field_list=[
˓→'iri','label'])
>>> r[0]['iri']
'http://www.ebi.ac.uk/efo/EFO_0004591'
```
Find the label of its first ancestor:

```
>>> a = ols.get_ancestors('efo',r[0]['iri'])
>>> a[0]['label']
'asthma'
```

```
>>> r = ols.suggest('asthma', ontology=['efo','ordo','hpo'])
>>> r[0]['autosuggest']
'asthma'
```

```
>>> r= ols.select('asthma', ontology=['efo','ordo','hpo'],field_list=['iri'])
>>> r[0]['iri']
'http://www.ebi.ac.uk/efo/EFO_0000270'
```

```
>>> ols.search('Myofascial Pain Syndrome',ontology=['efo'])[0]['short_form']
'EFO_1001054'
```

```
>>> [x['short_form'] for x in ols.select('alzheimer')[:2]]
['NCIT_C2866', 'NCIT_C38778']
```
You can also pass your favourite parameters at class instantiation:

```
>>> ot_ols = OlsClient(ontology=['efo'],field_list=['short_form'])
>>> ot_ols.search('asthma')[0]['short_form']
'EFO_0000270'
>>> ot_ols.besthit('asthma')['short_form']
'EFO_0000270'
```
#### **besthit**(*name*, *\*\*kwargs*)

select first element of the /search API response

#### **get\_ancestors**(*ont*, *iri*)

Gets the data for a given term

Parameters

- **ontology** The name of the ontology
- **iri** The IRI of a term

```
get_term(ontology, iri)
     Gets the data for a given term
```
#### Parameters

- **ontology** The name of the ontology
- **iri** The IRI of a term
- **search**(*name*, *query\_fields=None*, *ontology=None*, *field\_list=None*, *exact=None*, *bytype='class'*) Searches the OLS with the given term

#### **Parameters**

- <span id="page-16-0"></span>• **query\_fields** – By default the search is performed over term labels, synonyms, descriptions, identifiers and annotation properties. This option allows to specify the fields to query, the defaults are *{label, synonym, description, short\_form, obo\_id, annotations, logical\_description, iri}*
- **exact** Forces exact match if not *None*
- **bytype** restrict to terms one of {class,property,individual,ontology}

**select**(*name*, *ontology=None*, *field\_list=None*) Select terms, Tuned specifically to support applications such as autocomplete.

See also:

[https://www.ebi.ac.uk/ols/docs/api#\\_select](https://www.ebi.ac.uk/ols/docs/api#_select)

**suggest**(*name*, *ontology=None*) Suggest terms from an optional list of ontologies

See also:

[https://www.ebi.ac.uk/ols/docs/api#\\_suggest\\_term](https://www.ebi.ac.uk/ols/docs/api#_suggest_term)

## Zooma wrapper

#### <span id="page-18-1"></span><span id="page-18-0"></span>ZOOMA api wrapper

**class** ontoma.zooma.**ZoomaClient**(*zooma\_base=None*, *required=None*, *preferred=None*, *ontologies='none'*)

Simple client to query zooma

By default (specifying nothing), Zooma will search its available databases containing curated mappings (and that do not include ontology sources), and if nothing is found it will look in the Ontology Lookup Service (OLS) to predict ontology annotations.

#### **Example**

```
>>> z = ZoomaClient()
>>> r = z.annotate("mus musculus")
>>> r[0]['semanticTags']
['http://purl.obolibrary.org/obo/NCBITaxon_10090']
```

```
>>> r[0]['confidence']
'HIGH'
```

```
>>> z.besthit("mus musculus")
'http://purl.obolibrary.org/obo/NCBITaxon_10090'
```
**annotate**(*name*, *property\_type=None*, *required=None*, *preferred=None*, *ontologies='none'*)

**besthit**(*name*)

**highconfhits**(*name*)

### OXO wrapper

#### <span id="page-20-1"></span><span id="page-20-0"></span>wrapper for the OXO api (reverse engineered! argh!)

```
class ontoma.oxo.OxoClient(base_url='https://www.ebi.ac.uk/spot/oxo/api')
     OXO wrapper class
```

```
>>> oxo = OxoClient()
>>> len(oxo._sources)
940
```

```
>>> first_result = list(oxo.search(input_source="ICD9CM"))[:1][0]
>>> first_result['curie']
'ICD9CM:730.92'
```

```
>>> for r in oxo.search(ids=['ICD9CM:171.6'],input_source="ICD9CM"):
... print(r['label'])
Malignant neoplasm of connective and other soft tissue of pelvis
```

```
>>> icd9s = oxo.make_mappings(input_source="ICD9CM", distance=2)
>>> icd9s['733.0']
'EFO:0003882'
```
#### **get\_data\_sources**()

**make\_mappings**(*input\_source='ICD9CM'*, *\*\*kwargs*)

**search**(*ids=None*, *input\_source=None*, *mapping\_target='EFO'*, *distance=1*, *size=500*) iterates over the mappings, each being a dict with the following keys: [ "\_links", "curie", "label", "mappingResponseList", "queryId", "querySource" ]

# Features

- <span id="page-22-0"></span>• Wrap OLS, OXO, Zooma in a pythonic API
- Tries to find mappings iteratively using the faster methods first
- Checks if mapping is in the subset of EFO that gets included in the

Open Targets platform - *tries to* follow the procedure highlighted in [https://github.com/opentargets/data\\_release/wiki/](https://github.com/opentargets/data_release/wiki/EFO-Ontology-Annotation-Process) [EFO-Ontology-Annotation-Process](https://github.com/opentargets/data_release/wiki/EFO-Ontology-Annotation-Process)

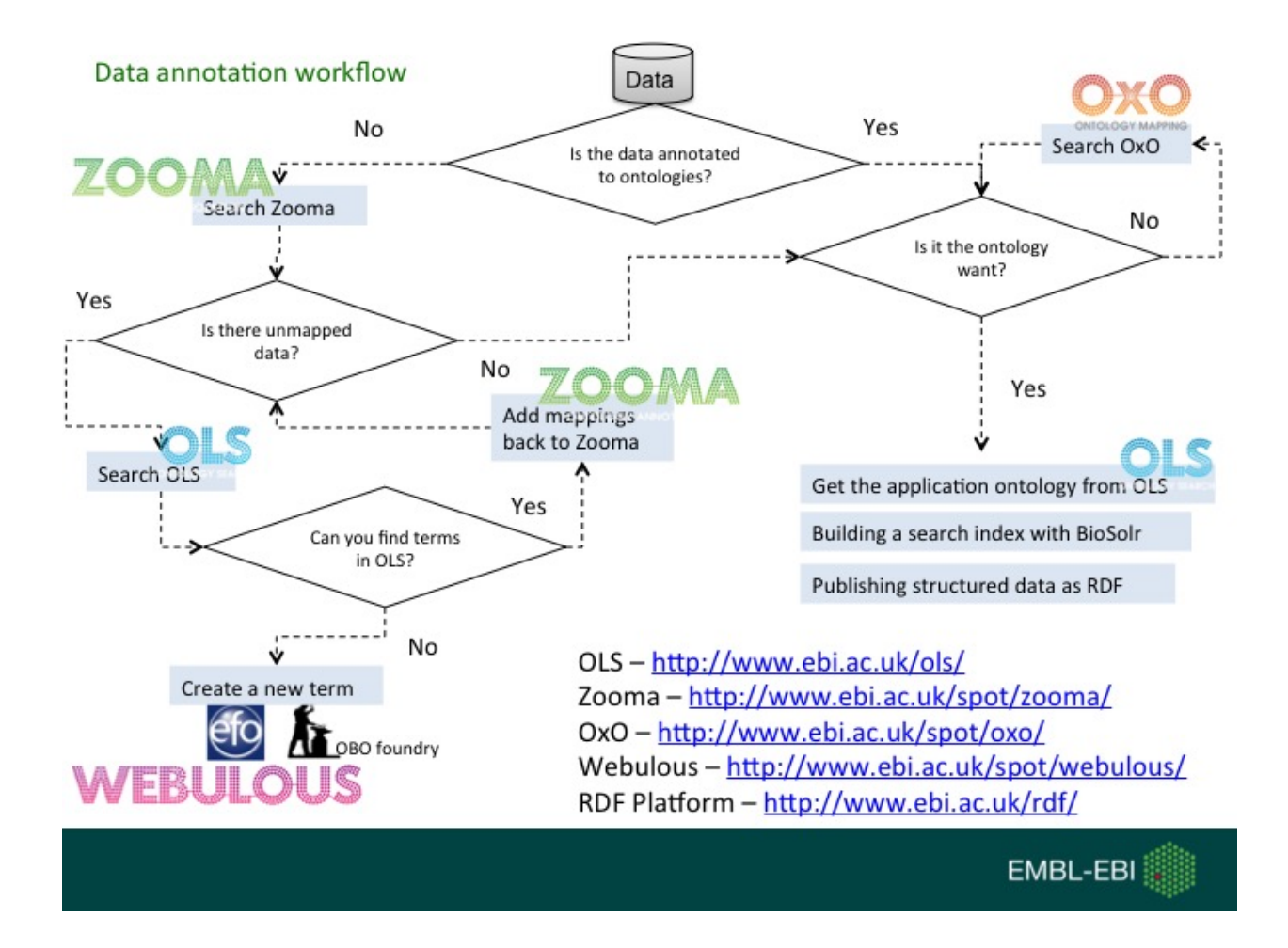

Indices and tables

- <span id="page-24-0"></span>• genindex
- modindex
- search

Python Module Index

<span id="page-26-0"></span>o

ontoma.interface, [7](#page-10-0) ontoma.ols, [11](#page-14-0) ontoma.oxo, [17](#page-20-0) ontoma.zooma, [15](#page-18-0)

### Index

# A

annotate() (ontoma.zooma.ZoomaClient method), [15](#page-18-1)

# B

besthit() (ontoma.ols.OlsClient method), [12](#page-15-0) besthit() (ontoma.zooma.ZoomaClient method), [15](#page-18-1)

# E

efo\_lookup() (ontoma.interface.OnToma method), [8](#page-11-0) efo\_to\_name (ontoma.interface.OnToma attribute), [8](#page-11-0)

# F

find\_term() (ontoma.interface.OnToma method), [8](#page-11-0)

# G

get\_ancestors() (ontoma.ols.OlsClient method), [12](#page-15-0) get\_data\_sources() (ontoma.oxo.OxoClient method), [17](#page-20-1) get\_efo\_label() (ontoma.interface.OnToma method), [8](#page-11-0) get\_term() (ontoma.ols.OlsClient method), [12](#page-15-0)

# H

highconfhits() (ontoma.zooma.ZoomaClient method), [15](#page-18-1) hp\_lookup() (ontoma.interface.OnToma method), [8](#page-11-0) hp\_to\_name (ontoma.interface.OnToma attribute), [8](#page-11-0)

### I

icd9\_lookup() (ontoma.interface.OnToma method), [9](#page-12-0)

### L

logger (ontoma.interface.OnToma attribute), [9](#page-12-0)

## M

make\_mappings() (ontoma.oxo.OxoClient method), [17](#page-20-1) make\_uri() (in module ontoma.interface), [9](#page-12-0)

## N

name to efo (ontoma.interface.OnToma attribute), [9](#page-12-0) name\_to\_hp (ontoma.interface.OnToma attribute), [9](#page-12-0)

# O

OlsClient (class in ontoma.ols), [11](#page-14-1) omim\_lookup() (ontoma.interface.OnToma method), [9](#page-12-0) OnToma (class in ontoma.interface), [7](#page-10-1) ontoma.interface (module), [7](#page-10-1) ontoma.ols (module), [11](#page-14-1) ontoma.oxo (module), [17](#page-20-1) ontoma.zooma (module), [15](#page-18-1) otzooma\_map\_lookup() (ontoma.interface.OnToma method), [9](#page-12-0) oxo\_lookup() (ontoma.interface.OnToma method), [9](#page-12-0) OxoClient (class in ontoma.oxo), [17](#page-20-1)

## S

search() (ontoma.ols.OlsClient method), [12](#page-15-0) search() (ontoma.oxo.OxoClient method), [17](#page-20-1) select() (ontoma.ols.OlsClient method), [13](#page-16-0) suggest() (ontoma.ols.OlsClient method), [13](#page-16-0)

## Z

zooma\_lookup() (ontoma.interface.OnToma method), [9](#page-12-0) ZoomaClient (class in ontoma.zooma), [15](#page-18-1)